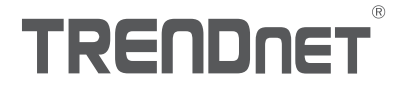

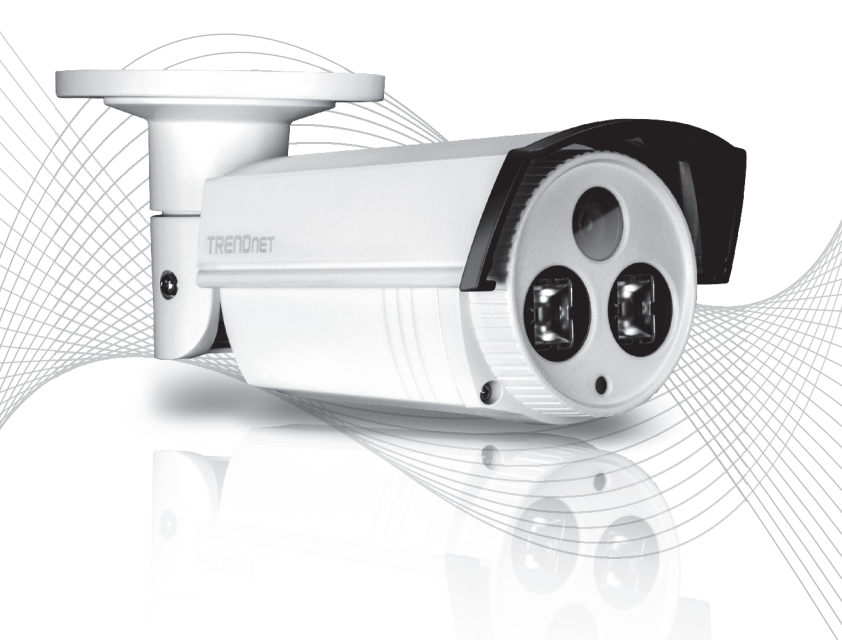

# TV-IP312PI (V1) Quick Installation Guide

# Table of Content

# 1 Deutsch

- 1. Bevor Sie Anfangen
- 2. Installation der Hardware und Konfiguration

# 1. Bevor Sie Anfangen

### Paketinhalte

- $\cdot$ TV-IP312PI
- CD-ROM (Hilfsprogramm und Benutzerhandbuch)
- Schnellinstallationsanleitung
- Befestigungshardware

## Mindestanforderungen

- Power over Ethernet (PoE) Switch (z.B. TPE-S50) oder PoE-Injektor (z.B. TPE-113GI)
- Vernetzter Computer und Webbrowser
- Kabelgebundenes Netzwerk
- Netzwerkkabel

Anmerkung: Der TV-IP312PI funktioniert nur mit Power over Ethernet (PoE) Geräten, die dem IEEE 802.3af Standard entsprechen.

## Kostenlose mobile App: TRENDnet IPView Anforderungen

## Unterstützte Betriebssysteme

Android (version 2.3.3 oder höher) iOS (version 5.1.1 oder höher)

# 2. Hardwareinstallation und Konfiguration

Anmerkung: Sie können das Hilfsprogramm auch herunterladen unter http://www.trendnet.com/support/TV-IP312PI.

- 1. Installieren oder befestigen Sie die IP-Kamera erst dann, wenn Sie die unten stehenden Installationsschritte abgeschlossen haben. Stellen Sie die IP-Kamera vorübergehend neben Ihren Computer.
- 2. Legen Sie die CD-ROM mit dem Hilfsprogramm in Ihr CD-ROM-Laufwerk ein.

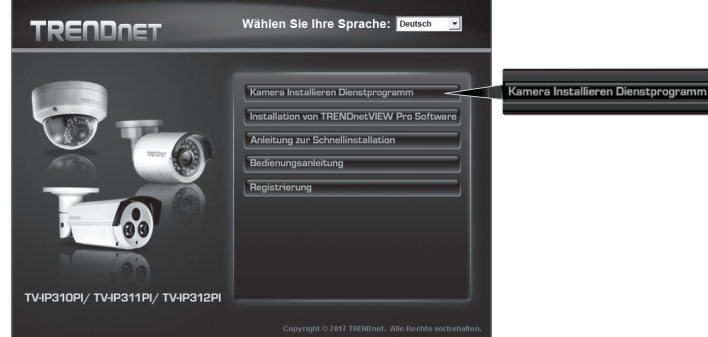

3. Klicken Sie auf Kamerahilfsprogramm installieren (Install Camera Utility).

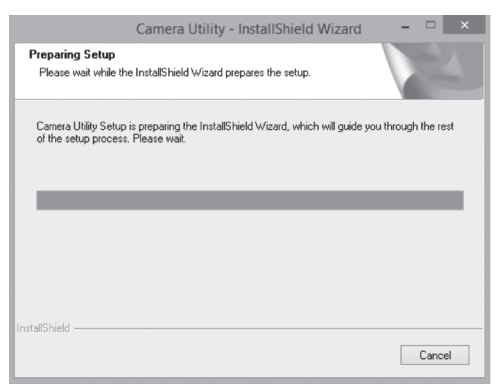

2

4. Führen Sie das Hilfsprogramm aus, und Sie sehen, dass Ihre Kamera unter Sicherheitseinstellungen auf "deaktiviert" eingestellt ist.

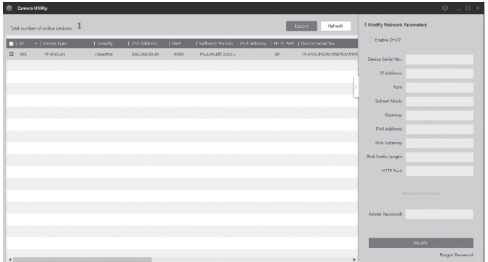

5. Nachdem der Scan des Hilfsprogramms abgeschlossen ist, klicken Sie mit doppeltem Mausklick auf den IP-Adressabschnitt der Kamera, auf den Sie zugreifen möchten.

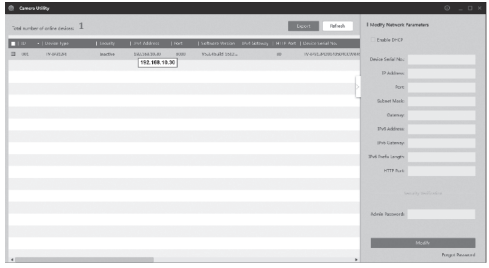

6. Auf der Login-Seite werden Sie aufgefordert, Ihr Passwort zu ändern. Bitte beachten Sie die Passwortanforderungen und geben Sie Ihr neues Passwort ein.

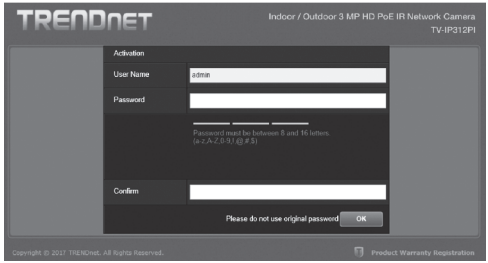

7. Nachdem Sie sich in die Kamera eingeloggt haben, werden Sie automatisch aufgefordert, das Passwort zu ändern. Bitte ändern Sie das werkseitig eingestellte Passwort.

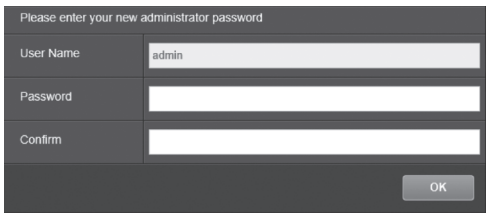

- 8. Sie können jetzt auf die Konfigurationsseite der Kamera für Liveansicht und andere Einstellungen zugreifen. Weitere Informationen hierzu entnehmen Sie bitte dem Benutzerhandbuch.
- 9. Scannen Sie den untenstehenden QR-Code, um eine kostenlose mobile App herunterzuladen, mit der Sie die Kamera über Ihr Apple- oder Android-Mobilgerät ansehen können. In der Schnellinstallationsanleitung finden Sie Informationen zur Einrichtung Ihrer Kamera in der App; besuchen Sie die Download-Seite für Ihre Kamera unter www.TRENDnet.com.

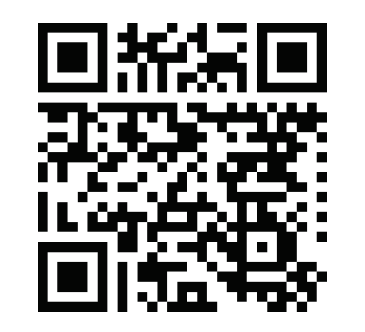

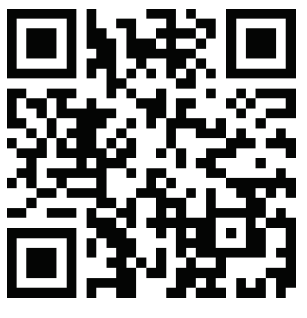

Android iOS

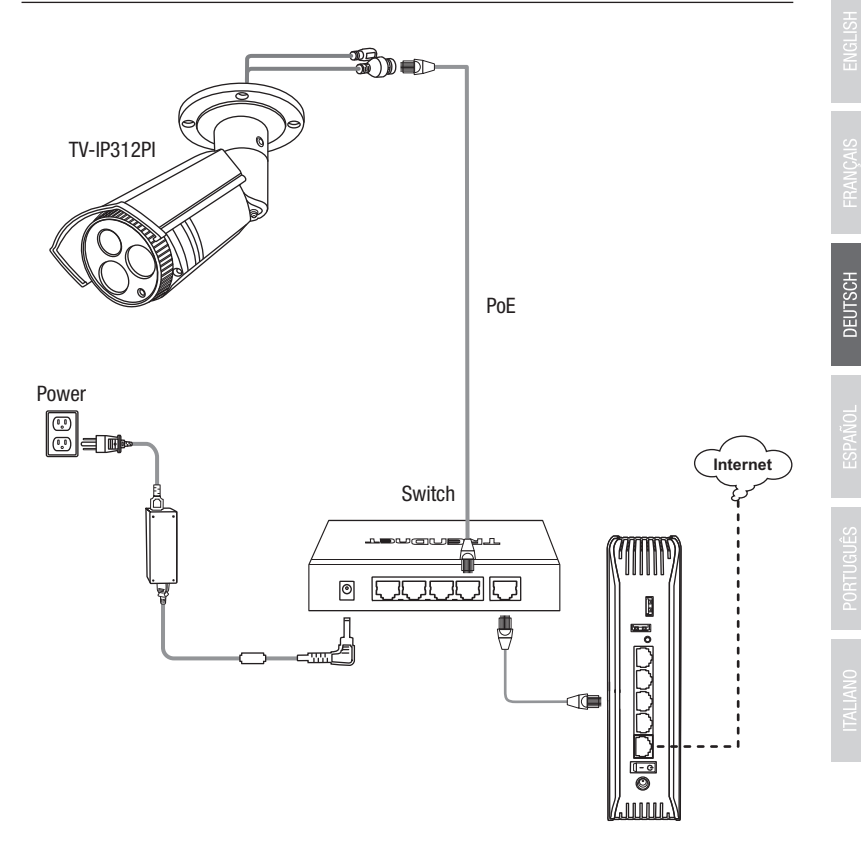

- Verbinden Sie einen Power over Ethernet Switch (z.B. TPE-S50) über das mitgelieferte Netzwerkkabel mit dem Netzwerkport der IP-Kamera.
- Verbinden Sie den Switch mit Ihrem Netzwerk.

#### Anbringung der Kamera

Anmerkung: Im Benutzerhandbuch finden Sie Tipps zur Einstellungen des Kamerablickwinkels.

1. Lockern Sie die justierbare Mutter und richten Sie die Kamera wie gewünscht manuell aus.

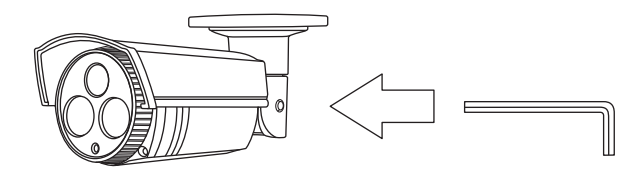

2. Legen Sie die mitgelieferte Schablone auf die Wand oder Decke auf.

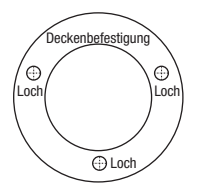

- 3. Bohren Sie an den in der Vorlage markierten Positionen Löcher für die mitgelieferten Dübel. Vergewissern Sie sich, dass die Bohrerspitze der Größe der mitgelieferten Dübel entspricht.
- 4. Stecken Sie die mitgelieferten Dübel in die Löcher.
- 5. Führen Sie die Kabel durch das Loch in der Wand oder Decke.

6. Richten Sie die Halterung an den Dübeln aus und befestigen Sie dann die Kamera mit den mitgelieferten Schrauben an der Befestigungsoberfläche.

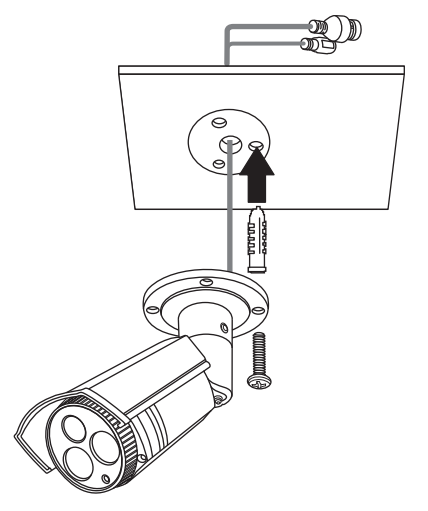

7. Stellen Sie Zoom und Fokus manuell ein. Vergewissern Sie sich mit der kostenlosen App, dass Zoom und Fokus den Installationsanforderungen entsprechen.

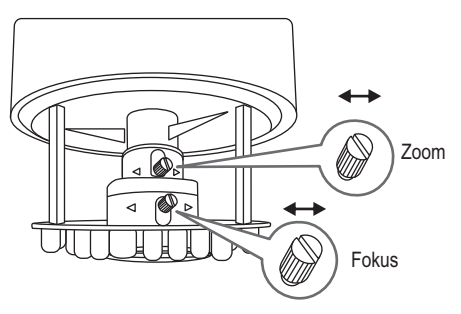

8. Weitere Informationen zu Installation und Konfiguration entnehmen Sie bitte dem Benutzerhandbuch.

# **TRENDNET**

#### Certifications

This device complies with Part 15 of the FCC Rules. Operation is subject to the following two conditions: (1) this device may not cause harmful interference, and (2) this device must accept any interference received. Including interference that may cause undesired operation.

 $\epsilon$ 

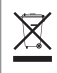

Waste electrical an electronic products must not be disposed of with household waste. Please recycle where facilities exist. Check with your Local Authority or Retailer for recycling advice.

Applies to PoE Products Only: This product is to be connected only to PoE networks without routing to the outside plant.

#### Note

The Manufacturer is not responsible for any radio or TV interference caused by unauthorized modifications to this equipment. Such modifications could void the user's authority to operate the equipment.

#### Advertencia

En todos nuestros equipos se mencionan claramente las caracteristicas del adaptador de alimentacón necesario para su funcionamiento. El uso de un adaptador distinto al mencionado puede producir daños fisicos y/o daños al equipo conectado. El adaptador de alimentación debe operar con voltaje y frecuencia de la energia electrica domiciliaria exitente en el pais o zona de instalación.

#### Technical Support

If you have any questions regarding the product installation, please contact our Technical Support. Toll free US/Canada: 1-866-845-3673 Regional phone numbers available at www.trendnet.com/support

#### TRENDnet

20675 Manhattan Place Torrance, CA 90501 USA

#### Product Warranty Registration

Please take a moment to register your product online. Go to TRENDnet's website at: www.trendnet.com/register